# **IPsec Troubleshooting: Understanding and Using debug Commands**

**Document ID: 5409**

# **Contents**

**Introduction Prerequisites** Requirements Components Used Conventions  **Cisco IOS Software Debugs** show crypto isakmp sa show crypto ipsec sa show crypto engine connection active debug crypto isakmp debug crypto ipsec  **Sample Error Messages** Replay Check Failed QM FSM Error Invalid Local Address IKE Message from X.X.X.X Failed its Sanity Check or is Malformed Processing of Main Mode Failed with Peer Proxy Identities Not Supported Transform Proposal Not Supported No Cert and No Keys with Remote Peer Peer Address X.X.X.X Not Found IPsec Packet has Invalid SPI IPSEC(initialize\_sas): Invalid Proxy IDs Reserved Not Zero on Payload 5 Hash Algorithm Offered does not Match Policy HMAC Verification Failed Remote Peer Not Responding All IPSec SA Proposals Found Unacceptable Packet Encryption/Decryption Error Packets Receive Error Due to ESP Sequence Fail Error Trying to Establish VPN Tunnel on 7600 Series Router  **PIX Debugs** show crypto isakmp sa show crypto ipsec sa debug crypto isakmp debug crypto ipsec  **Common Router-to-VPN Client Issues** Inability to Access Subnets Outside the VPN Tunnel: Split Tunneling  **Common PIX-to-VPN Client Issues** Traffic Does Not Flow After the Tunnel Is Established: Cannot Ping Inside the Network Behind PIX After the Tunnel Is Up, User Is Unable to Browse the Internet: Split Tunneling After the Tunnel Is Up, Certain Applications Do Not Work: MTU Adjustment on Client Miss the sysopt Command Verify Access Control Lists (ACLs)

## **Related Information Introduction**

This document describes common **debug** commands used to troubleshoot IPsec issues on both the Cisco IOS® Software and PIX/ASA. This document assumes you have configured IPsec. Refer to Common IPsec Error Messages and Common IPsec Issues for more details.

Refer to Most Common L2L and Remote Access IPsec VPN Troubleshooting Solutions for information on the most common solutions to IPsec VPN problems. It contains a checklist of common procedures that you might try before you begin to troubleshoot a connection and call Cisco Technical Support.

# **Prerequisites**

# **Requirements**

There are no specific requirements for this document.

# **Components Used**

The information in this document is based on these software and hardware versions:

#### **Cisco IOS Software** •

- ♦ IPsec feature set.
- 56i—Indicates single Data Encryption Standard (DES) feature (on Cisco IOS Software ♦ Release 11.2 and later).
- k2—Indicates triple DES feature (on Cisco IOS Software Release 12.0 and later). Triple DES ♦ is available on the Cisco 2600 series and later.
- **PIX**—V5.0 and later, which requires a single or triple DES license key in order to activate.

The information in this document was created from the devices in a specific lab environment. All of the devices used in this document started with a cleared (default) configuration. If your network is live, make sure that you understand the potential impact of any command.

# **Conventions**

Refer to Cisco Technical Tips Conventions for more information on document conventions.

# **Cisco IOS Software Debugs**

The topics in this section describe the Cisco IOS Software debug commands. Refer to Common IPsec Error Messages and Common IPsec Issues for more details.

# **show crypto isakmp sa**

This command shows the Internet Security Association Management Protocol (ISAKMP) security associations (SAs) built between peers.

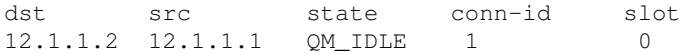

#### **show crypto ipsec sa**

This command shows IPsec SAs built between peers. The encrypted tunnel is built between 12.1.1.1 and 12.1.1.2 for traffic that goes between networks 20.1.1.0 and 10.1.1.0. You can see the two Encapsulating Security Payload (ESP) SAs built inbound and outbound. Authentication Header (AH) is not used since there are no AH SAs.

This output shows an example of the **show crypto ipsec sa** command.

```
 interface: FastEthernet0
    Crypto map tag: test, local addr. 12.1.1.1
    local ident (addr/mask/prot/port): (20.1.1.0/255.255.255.0/0/0)
    remote ident (addr/mask/prot/port): (10.1.1.0/255.255.255.0/0/0)
    current_peer: 12.1.1.2
    PERMIT, flags={origin_is_acl,}
    #pkts encaps: 7767918, #pkts encrypt: 7767918, #pkts digest 7767918
     #pkts decaps: 7760382, #pkts decrypt: 7760382, #pkts verify 7760382
     #pkts compressed: 0, #pkts decompressed: 0
     #pkts not compressed: 0, #pkts compr. failed: 0, 
     #pkts decompress failed: 0, #send errors 1, #recv errors 0
     local crypto endpt.: 12.1.1.1, remote crypto endpt.: 12.1.1.2
     path mtu 1500, media mtu 1500
      current outbound spi: 3D3
     inbound esp sas:
       spi: 0x136A010F(325714191)
         transform: esp-3des esp-md5-hmac ,
         in use settings ={Tunnel, }
        slot: 0, conn id: 3442, flow id: 1443, crypto map: test
         sa timing: remaining key lifetime (k/sec): (4608000/52)
         IV size: 8 bytes
        replay detection support: Y
      inbound ah sas:
     inbound pcp sas:
inbound pcp sas:
outbound esp sas:
    spi: 0x3D3(979)
    transform: esp-3des esp-md5-hmac ,
    in use settings ={Tunnel, }
   slot: 0, conn id: 3443, flow_id: 1444, crypto map: test
     sa timing: remaining key lifetime (k/sec): (4608000/52)
    IV size: 8 bytes
    replay detection support: Y
outbound ah sas:
outbound pcp sas:
```
#### **show crypto engine connection active**

This command shows each phase 2 SA built and the amount of traffic sent. Since phase 2 (security associations) SAs are unidirectional, each SA shows traffic in only one direction (encryptions are outbound, decryptions are inbound).

### **debug crypto isakmp**

This output shows an example of the **debug crypto isakmp** command.

```
processing SA payload. message ID = 0 
Checking ISAKMP transform against priority 1 policy 
         encryption DES-CBC 
         hash SHA 
         default group 2 
         auth pre-share
```

```
 life type in seconds 
         life duration (basic) of 240 
atts are acceptable. Next payload is 0 
processing KE payload. message ID = 0 
processing NONCE payload. message ID = 0 
processing ID payload. message ID = 0 
SKEYID state generated 
processing HASH payload. message ID = 0 
SA has been authenticated 
processing SA payload. message ID = 800032287
```
#### **debug crypto ipsec**

This command shows the source and destination of IPsec tunnel endpoints. Src\_proxy and dest\_proxy are the client subnets. Two "sa created" messages appear with one in each direction. (Four messages appear if you perform ESP and AH.)

This output shows an example of the **debug crypto ipsec** command.

```
Checking IPSec proposal 1transform 1, ESP_DES 
attributes in transform: 
         encaps is 1 
         SA life type in seconds 
         SA life duration (basic) of 3600 
         SA life type in kilobytes 
         SA life duration (VPI) of 0x0 0x46 0x50 0x0 
HMAC algorithm is SHA 
atts are acceptable. 
Invalid attribute combinations between peers will show up as "atts 
  not acceptable".
IPSEC(validate_proposal_request): proposal part #2, 
(key eng. msg.) dest= 12.1.1.2, SRC= 12.1.1.1, 
       dest_proxy= 10.1.1.0/0.0.0.0/0/0,
       src_proxy= 20.1.1.0/0.0.0.16/0/0, 
       protocol= ESP, transform= esp-des esp-sha-hmac 
       lifedur= 0s and 0kb,
      spi= 0x0(0), conn_id= 0, keysize= 0, flags= 0x4IPSEC(key_engine): got a queue event... 
IPSEC(spi_response): getting spi 203563166 for SA 
       from 12.1.1.2 to 12.1.1.1 for prot 2 
IPSEC(spi_response): getting spi 194838793 for SA 
       from 12.1.1.2 to 12.1.1.1 for prot 3 
IPSEC(key_engine): got a queue event... 
IPSEC(initialize_sas): , 
   (key eng. msg.) dest= 12.1.1.2, SRC= 12.1.1.1, 
      dest_proxy= 10.1.1.0/255.255.255.0/0/0, 
       src_proxy= 20.1.1.0/255.255.255.0/0/0, 
       protocol= ESP, transform= esp-des esp-sha-hmac
       lifedur= 3600s and 4608000kb, 
       spi= 0xC22209E(203563166), conn_id= 3, 
               keysize=0, flags= 0x4 
IPSEC(initialize_sas): ,
   (key eng. msg.) SRC= 12.1.1.2, dest= 12.1.1.1, 
       src_proxy= 10.1.1.0/255.255.255.0/0/0, 
       dest_proxy= 20.1.1.0/255.255.255.0/0/0, 
       protocol= ESP, transform= esp-des esp-sha-hmac 
       lifedur= 3600s and 4608000kb, 
       spi= 0xDED0AB4(233638580), conn_id= 6, 
              keysize= 0, flags= 0x4 
IPSEC(create_sa): sa created, 
       (sa) sa_dest= 12.1.1.2, sa_prot= 50, 
       sa_spi= 0xB9D0109(194838793), 
       sa_trans= esp-des esp-sha-hmac , sa_conn_id= 5 
  IPSEC(create_sa): sa created,
```

```
 (sa) sa_dest= 12.1.1.2, sa_prot= 50, 
 sa_spi= 0xDED0AB4(233638580), 
 sa_trans= esp-des esp-sha-hmac , sa_conn_id= 6
```
# **Sample Error Messages**

These sample error messages were generated from the **debug** commands listed here:

- **debug crypto ipsec**
- **debug crypto isakmp**
- **debug crypt engine**

## **Replay Check Failed**

This output shows an example of the "Replay Check Failed" error:

%CRYPTO-4-PKT\_REPLAY\_ERR: decrypt: replay check failed connection id=#.

This error is a result of reordering in transmission medium (especially if parallel paths exist), or unequal paths of packet processing inside Cisco IOS for large versus small packets plus under load. Change the transform-set to reflect this. The *reply check* is only seen when transform-set esp-md5-hmac is enabled. In order to surpress this error message, disable esp-md5-hmac and do encryption only. Refer to Cisco bug ID CSCdp19680 (registered customers only) .

For information about how to configure IPsec Anti-Replay Window, refer to How to Configure IPsec Anti-Replay Window: Expanding and Disabling.

### **QM FSM Error**

The IPsec L2L VPN tunnel does not come up on the PIX firewall or ASA, and the *QM FSM* error message appears.

One possible reason is the proxy identities, such as interesting traffic, access control list (ACL) or crypto ACL, do not match on both the ends. Check the configuration on both the devices, and make sure that the crypto ACLs match.

Another possible reason is mismatching of the transform set parameters. Make sure that at both ends, VPN gateways use the same transform set with the exact same parameters.

### **Invalid Local Address**

This output shows an example of the error message:

```
IPSEC(validate_proposal): invalid local address 12.2.6.2
ISAKMP (0:3): atts not acceptable. Next payload is 0
ISAKMP (0:3): SA not acceptable!
```
This error message is attributed to one of these two common problems:

- The crypto map map-name local-address interface-id command causes the router to use an incorrect address as the identity because it forces the router to use a specified address.
- Crypto map is applied to the wrong interface or is not applied at all. Check the configuration in order to ensure that crypto map is applied to the correct interface.

#### **IKE Message from X.X.X.X Failed its Sanity Check or is Malformed**

This **debug** error appears if the pre-shared keys on the peers do not match. In order to fix this issue, check the pre-shared keys on both sides.

```
1d00H:%CRPTO-4-IKMP_BAD_MESSAGE: IKE message from 150.150.150.1 failed its
 sanity check or is malformed
```
#### **Processing of Main Mode Failed with Peer**

This is an example of the *Main Mode* error message. The failure of main mode suggests that the phase 1 policy does not match on both sides.

```
1d00h: ISAKMP (0:1): atts are not acceptable. Next payload is 0
1d00h: ISAKMP (0:1); no offers accepted!
1d00h: ISAKMP (0:1): SA not acceptable!
1d00h: %CRYPTO-6-IKMP_MODE_FAILURE: Processing of Main Mode failed with 
peer at 150.150.150.1
```
A **show crypto isakmp sa** command shows the ISAKMP SA to be in  $M_M$  NO\_STATE. This also means that main mode has failed.

dst src state conn-id slot 10.1.1.2 10.1.1.1 MM\_NO\_STATE 1 0

Verify that the phase 1 policy is on both peers, and ensure that all the attributes match.

```
Encryption DES or 3DES
Hash MD5 or SHA
Diffie-Hellman Group 1 or 2
Authentication {rsa-sig | rsa-encr | pre-share
```
#### **Proxy Identities Not Supported**

This message appears in debugs if the access list for IPsec traffic does not match.

```
1d00h: IPSec(validate_transform_proposal): proxy identities not supported
1d00h: ISAKMP: IPSec policy invalidated proposal
1d00h: ISAKMP (0:2): SA not acceptable!
```
The access lists on each peer needs to mirror each other (all entries need to be reversible). This example illustrates this point.

```
Peer A
access-list 150 permit ip 172.21.113.0 0.0.0.255 172.21.114.0 0.0.0.255
access-list 150 permit ip host 15.15.15.1 host 172.21.114.123
Peer B
access-list 150 permit ip 172.21.114.0 0.0.0.255 172.21.113.0 0.0.0.255
access-list 150 permit ip host 172.21.114.123 host 15.15.15.1
```
#### **Transform Proposal Not Supported**

This message appears if the phase 2 (IPsec) does not match on both sides. This occurs most commonly if there is a mismatch or an incompatibility in the transform set.

1d00h: IPSec (validate\_proposal): transform proposal (port 3, trans 2, hmac\_alg 2) not supported 1d00h: ISAKMP (0:2) : atts not acceptable. Next payload is 0 1d00h: ISAKMP (0:2) SA not acceptable

Verify that the transform set matches on both sides:

```
crypto ipsec transform-set transform-set-name transform1 
[transform2 [transform3]]
? ah-md5-hmac
? ah-sha-hmac 
? esp-des
? esp-des and esp-md5-hmac
? esp-des and esp-sha-hmac
? esp-3des and esp-md5-hmac 
? esp-3des and esp-sha-hmac
? comp-lzs
```
### **No Cert and No Keys with Remote Peer**

This message indicates that the peer address configured on the router is wrong or has changed. Verify that the peer address is correct and that the address can be reached.

```
1d00h: ISAKMP: No cert, and no keys (public or pre-shared) with 
remote peer 150.150.150.2
```
#### **Peer Address X.X.X.X Not Found**

This error message appears normally with the corresponding VPN 3000 Concentrator error message  $\text{Message}:$ No proposal chosen(14). This is a result of the connections being host-to-host. The router configuration has the IPsec proposals in an order where the proposal chosen for the router matches the access list, but not the peer. The access list has a larger network that includes the host that intersects traffic. In order to correct this, make the router proposal for this concentrator-to-router connection first in line. This allows it to match the specific host first.

```
20:44:44: IPSEC(validate_proposal_request): proposal part #1,
   (key eng. msg.) dest= 194.70.240.150, src= 198.174.236.6, 
     dest_proxy= 10.0.0.76/255.255.255.255/0/0 (type=1), 
     src_proxy= 198.174.238.203/255.255.255.255/0/0 (type=1),
     protocol= ESP, transform= esp-3des esp-md5-hmac , 
    lifedur= 0s and 0kb, 
     spi= 0x0(0), conn_id= 0, keysize= 0, flags= 0x4
20:44:44: IPSEC(validate_transform_proposal): 
    peer address 198.174.236.6 not found
```
### **IPsec Packet has Invalid SPI**

This output is an example of the error message:

```
%PIX|ASA-4-402101: decaps: recd IPSEC packet has 
invalid spi for destaddr=dest_address, prot=protocol, spi=number
```
The received IPsec packet specifies a Security Parameters Index (SPI) that does not exist in the security associations database (SADB). This could be a temporary condition due to:

- Slight differences in the aging of security associations (SAs) between the IPsec peers
- The local SAs having been cleared
- Incorrect packets sent by the IPsec peer

This might also be an attack.

**Recommended Action:** The peer might not acknowledge that the local SAs have been cleared. If a new connection is established from the local router, the two peers can then reestablish successfully. Otherwise, if the problem occurs for more than a brief period, either attempt to establish a new connection or contact the peer's administrator.

### **IPSEC(initialize\_sas): Invalid Proxy IDs**

The error 21:57:57: IPSEC(initialize\_sas): invalid proxy IDs indicates that the received proxy identity does not match the configured proxy identity as per the access list. In order to ensure that they both match, check the output from the **debug** command.

In the **debug** command output of the proposal request, the corresponding access-list 103 permit ip 10.1.1.0 0.0.0.255 20.1.1.0 0.0.0.255 does not match. The access list is network-specific on one end and host-specific on the other.

```
21:57:57: IPSEC(validate_proposal_request): proposal part #1,
  (key eng. msg.) dest= 192.1.1.1, src= 192.1.1.2,
    dest_proxy= 10.1.1.1/255.255.255.0/0/0 (type=4),
    src_proxy= 20.1.1.1/255.255.255.0/0/0 (type=4)
```
## **Reserved Not Zero on Payload 5**

This means that the ISAKMP keys do not match. Rekey/reset in order to ensure accuracy.

# **Hash Algorithm Offered does not Match Policy**

If the configured ISAKMP policies do not match the proposed policy by the remote peer, the router tries the default policy of 65535. If that does not match either, it fails ISAKMP negotiation. A user receives either the Hash algorithm offered does not match policy! Of Encryption algorithm offered does not match policy! error message on the routers.

```
=RouterA=
3d01h: ISAKMP (0:1): processing SA payload. message ID = 0
3d01h: ISAKMP (0:1): found peer pre-shared key matching 209.165.200.227
ISAKMP (0:1): Checking ISAKMP transform 1 against priority 1 policy
ISAKMP: encryption 3DES-CBC
ISAKMP: hash MD5
ISAKMP: default group 1
ISAKMP: auth pre-share
ISAKMP: life type in seconds
ISAKMP: life duration (VPI) of 0x0 0x1 0x51 0x80
ISAKMP (0:1): Hash algorithm offered does not match policy!
ISAKMP (0:1): atts are not acceptable. Next payload is 0
=RouterB=
ISAKMP (0:1): Checking ISAKMP transform 1 against priority 65535 policy
ISAKMP: encryption 3DES-CBC
ISAKMP: hash MD5
ISAKMP: default group 1
ISAKMP: auth pre-share
ISAKMP: life type in seconds
ISAKMP: life duration (VPI) of 0x0 0x1 0x51 0x80
ISAKMP (0:1): Encryption algorithm offered does not match policy!
ISAKMP (0:1): atts are not acceptable. Next payload is 0
ISAKMP (0:1): no offers accepted!
ISAKMP (0:1): phase 1 SA not acceptable!
```
## **HMAC Verification Failed**

This error message is reported when there is a failure in the verification of the Hash Message Authentication Code (HMAC) on the IPsec packet. This usually happens when the packet is corrupted in any way.

Sep 22 11:02:39 131.203.252.166 2435: Sep 22 11:02:39: **%MOTCR-1-ERROR:motcr\_crypto\_callback() motcr return failure** Sep 22 11:02:39 131.203.252.166 2436: Sep 22 11:02:39: **%MOTCR-1-PKTENGRET\_ERROR: MOTCR PktEng Return Value = 0x20000, PktEngReturn\_MACMiscompare**

If you occasionally encounter this error message you can ignore it. However if this becomes more frequent, then you need to investigate what is actually corrupting the packet. This can be due to a defect in the crypto accelerator.

# **Remote Peer Not Responding**

This error message is encountered when there is a transform set mismatch. Ensure that matching transform sets are configured on both peers.

# **All IPSec SA Proposals Found Unacceptable**

This error message occurs when the Phase 2 IPSec parameters are mismatched between the local and remote sites. In order to resolve this issue, specify the same parameters in the transform set so that they match and successful VPN establishes.

# **Packet Encryption/Decryption Error**

This output is an example of the error message:

```
HW_VPN-1-HPRXERR: Virtual Private Network (VPN) Module0/2: Packet Encryption/Decryption
error, status=4615
```
This error message might be due to one of these reasons:

- *Fragmentation*—Fragmented crypto packets are process switched, which forces the fast-switched packets to be sent to the VPN card ahead of the process-switched packets. If enough fast-switched packets are processed ahead of the process-switched packets, the ESP or AH sequence number for the process-switched packet gets stale, and when the packet arrives at the VPN card, its sequence number is outside of the replay window. This causes either the AH or ESP sequence number errors (4615 and 4612, respectively), dependent on which encapsulation you use.
- Stale cache entries—Another instance in which this could possibly happen is when a fast-switch cache entry gets stale and the first packet with a cache miss gets process switched.

#### **Workarounds**

- 1. Turn off any type of authentication on the 3DES transform set, and use ESP-DES/3DES. This effectively disables authentication/anti-replay protection, which (in turn) prevents packet drop errors related to unordered (mixed) IPsec traffic *%HW\_VPN-1-HPRXERR: Hardware VPN0/2: Packet Encryption/Decryption error, status=4615*.
- 2. One workaround that really applies to the reason mentioned in item #1 above is to set the maximum transmission unit (MTU) size of inbound streams to less than 1400 bytes. Enter this command in order to set the maximum transmission unit (MTU) size of inbound streams to less than 1400 bytes:
- 3. Disable the AIM card.
- 4. Turn off fast/CEF switching on the router interfaces. In order to remove fast switching you can use this commands in interface configuration mode:

```
no ip route-cache
```
## **Packets Receive Error Due to ESP Sequence Fail**

Here is an example of the error message:

%C1700\_EM-1-ERROR: packet-rx error: ESP sequence fail

This error message usually indicates one of these possible conditions:

- The IPsec encrypted packets are forwarded out of order by the encrypting router because of a misconfigured QoS mechanism.
- The IPsec packets received by the decrypting router are out of order due to packet reordering at an intermediate device.
- The received IPsec packet is fragmented and requires reassembly before authentication verification and decryption.

#### **Workaround**

- 1. Disable QoS for the IPsec traffic on the encrypting or intermediate routers.
- 2. Enable IPsec pre-fragmentation on the encrypting router.

Router(config-if)#**crypto ipsec fragmentation before-encryption** Set the MTU value to a size that does not have to be fragmented. 3.

Router(config)#**interface type [slot\_#/]port\_#**

Router(config-if)#**ip mtu MTU\_size\_in\_bytes**

4. Upgrade the IOS image to the latest available stable image in that train.

**Note:** Changing the MTU size on any router interface will cause all tunnels terminated on that interface to be torn down. You must plan to complete this workaround during a scheduled down-time.

### **Error Trying to Establish VPN Tunnel on 7600 Series Router**

This error is received when you try to establish a VPN tunnel on 7600 series routers:

crypto\_engine\_select\_crypto\_engine: can't handle any more

This error occurs because software encryption is not supported on 7600 series router. 7600 series routers do not support IPsec tunnel termination without IPsec SPA hardware. VPN is supported only with an IPSEC-SPA card in 7600 routers.

# **PIX Debugs**

#### **show crypto isakmp sa**

This command shows the ISAKMP SA built between peers.

dst src state conn-id slot

In the **show crypto isakmp sa** output, the state should always be  $QM$ \_IDLE. If the state is  $MM$ <sub>KEY\_EXCH</sub>, it means either the configured pre-shared key is not correct or the peer IP addresses are different.

```
PIX(config)#show crypto isakmp sa
Total : 2
Embryonic : 1
     dst src state pending created
 192.168.254.250 10.177.243.187 MM_KEY_EXCH 0 0
```
You can rectify this when you configure the correct IP address or pre-shared key.

#### **show crypto ipsec sa**

This command shows IPsec SAs built between peers. An encrypted tunnel is built between 12.1.1.1 and 12.1.1.2 for traffic that goes between networks 20.1.1.0 and 10.1.1.0. You can see the two ESP SAs built inbound and outbound. AH is not used since there are no AH SAs.

An example of the **show crypto ipsec sa** command is shown in this output.

```
interface: outside
    Crypto map tag: vpn, local addr. 12.1.1.1
    local ident (addr/mask/prot/port): (20.1.1.0/255.255.255.0/0/0)
    remote ident (addr/mask/prot/port): (12.1.1.2/255.255.255.255/0/0)
    current_peer: 10.2.1.1
   dynamic allocated peer ip: 12.1.1.2
     PERMIT, flags={}
     #pkts encaps: 345, #pkts encrypt: 345, #pkts digest 0
     #pkts decaps: 366, #pkts decrypt: 366, #pkts verify 0
     #pkts compressed: 0, #pkts decompressed: 0
     #pkts not compressed: 0, #pkts compr. failed: 0, 
     #pkts decompress failed: 0, #send errors 0, #recv errors 0
     local crypto endpt.: 12.1.1.1, remote crypto endpt.: 12.1.1.2
     path mtu 1500, ipsec overhead 56, media mtu 1500
     current outbound spi: 9a46ecae
     inbound esp sas:
      spi: 0x50b98b5(84646069)
         transform: esp-3des esp-md5-hmac ,
         in use settings ={Tunnel, }
       slot: 0, conn id: 1, crypto map: vpn
        sa timing: remaining key lifetime (k/sec): (460800/21)
        IV size: 8 bytes
         replay detection support: Y
      inbound ah sas:
      inbound pcp sas:
      outbound esp sas:
      spi: 0x9a46ecae(2588339374)
         transform: esp-3des esp-md5-hmac ,
         in use settings ={Tunnel, }
         slot: 0, conn id: 2, crypto map: vpn
         sa timing: remaining key lifetime (k/sec): (460800/21)
         IV size: 8 bytes
         replay detection support: Y 
     outbound ah sas:
```
### **debug crypto isakmp**

This command displays debug information about IPsec connections and shows the first set of attributes that are denied because of incompatibilities on both ends. The second attempt to match (to try 3DES instead of DES and the Secure Hash Algorithm [SHA]) is acceptable, and the ISAKMP SA is built. This debug is also from a dial-up client that accepts an IP address (10.32.8.1) out of a local pool. Once the ISAKMP SA is built, the IPsec attributes are negotiated and are found acceptable. The PIX then sets up the IPsec SAs as seen here.

This output shows an example of the **debug crypto isakmp** command.

```
crypto_isakmp_process_block: src 12.1.1.1, dest 12.1.1.2
OAK_AG exchange
ISAKMP (0): processing SA payload. message ID = 0
ISAKMP (0): Checking ISAKMP transform 1 against priority 1 policy
ISAKMP: encryption DES-CBC
ISAKMP: hash MD5
ISANMP: Hash MDJ<br>ISAKMP: default group 1<br>ISAKMP: auth pro-share
ISAKMP: auth pre-share
ISAKMP (0): atts are not acceptable. Next payload is 3
ISAKMP (0): Checking ISAKMP transform 3 against priority 1 policy
ISAKMP: encryption 3DES-CBC<br>ISAKMP: hash SHA
ISAKMP: hash SHA
ISAKMP: default group 1
ISAKMP: auth pre-share
ISAKMP (0): atts are acceptable. Next payload is 3
ISAKMP (0): processing KE payload. message ID = 0
ISAKMP: Created a peer node for 12.1.1.2
OAK_QM exchange
ISAKMP (0:0): Need config/address
ISAKMP (0:0): initiating peer config to 12.1.1.2. ID = 2607270170 (0x9b67c91a)
return status is IKMP_NO_ERROR
crypto_isakmp_process_block: src 12.1.1.2, dest 12.1.1.1
ISAKMP_TRANSACTION exchange
ISAKMP (0:0): processing transaction payload from 12.1.1.2. 
   message ID = 2156506360
ISAKMP: Config payload CFG_ACK
ISAKMP (0:0): peer accepted the address!
ISAKMP (0:0): processing saved QM.
oakley_process_quick_mode:
OAK_QM_IDLE
ISAKMP (0): processing SA payload. message ID = 818324052
ISAKMP : Checking IPSec proposal 1
ISAKMP: transform 1, ESP_DES
ISAKMP: attributes in transform:
ISAKMP: authenticator is HMAC-MD5
ISAKMP: encaps is 1
IPSEC(validate_proposal): transform proposal 
   (prot 3, trans 2, hmac_alg 1) not supported
ISAKMP (0): atts not acceptable. Next payload is 0
ISAKMP : Checking IPSec proposal 2
ISAKMP: transform 1, ESP_3DES
ISAKMP: attributes in transform:
ISAKMP: authenticator is HMAC-MD5
ISAKMP: encaps is 1
ISAKMP (0): atts are acceptable.
ISAKMP (0): processing NONCE payload. message ID = 818324052
ISAKMP (0): processing ID payload. message ID = 81
ISAKMP (0): ID_IPV4_ADDR src 10.32.8.1 prot 0 port 0
ISAKMP (0): processing ID payload. message ID = 81
ISAKMP (0): ID_IPV4_ADDR dst 12.1.1.1 prot 0 port 0
INITIAL_CONTACTIPSEC(key_engine): got a queue event...
```
## **debug crypto ipsec**

This command displays **debug** information about IPsec connections.

```
IPSEC(key_engine): got a queue event...
IPSEC(spi_response): getting spi 0xd532efbd(3576885181) for SA
        from 12.1.1.2 to 12.1.1.1 for prot 3
return status is IKMP_NO_ERROR
crypto_isakmp_process_block: src 12.1.1.2, dest 12.1.1.1
OAK_QM exchange
oakley_process_quick_mode:
OAK_QM_AUTH_AWAIT
ISAKMP (0): Creating IPSec SAs
         inbound SA from 12.1.1.2 to 12.1.1.1 
            (proxy 10.32.8.1 to 12.1.1.1.)
        has spi 3576885181 and conn_id 2 and flags 4
         outbound SA from 12.1.1.1 to 12.1.1.2 
            (proxy 12.1.1.1 to 10.32.8.1)
         has spi 2749108168 and conn_id 1 and flags 4IPSEC(key_engine): 
            got a queue event...
IPSEC(initialize_sas): ,
   (key eng. msg.) dest= 12.1.1.1, src= 12.1.1.2,
    dest_proxy= 12.1.1.1/0.0.0.0/0/0 (type=1),
    src_proxy= 10.32.8.1/0.0.0.0/0/0 (type=1),
    protocol= ESP, transform= esp-3des esp-md5-hmac ,
    lifedur= 0s and 0kb,
    spi= 0xd532efbd(3576885181), conn_id= 2, keysize= 0, flags= 0x4 
IPSEC(initialize_sas): ,
   (key eng. msg.) src= 12.1.1.1, dest= 12.1.1.2,
    src_proxy= 12.1.1.1/0.0.0.0/0/0 (type=1),
    dest_proxy= 10.32.8.1/0.0.0.0/0/0 (type=1),
    protocol= ESP, transform= esp-3des esp-md5-hmac ,
    lifedur= 0s and 0kb,
    spi= 0xa3dc0fc8(2749108168), conn_id= 1, keysize= 0, flags= 0x4
return status is IKMP_NO_ERROR
```
# **Common Router-to-VPN Client Issues**

# **Inability to Access Subnets Outside the VPN Tunnel: Split Tunneling**

This sample router configuration output shows how to enable split tunneling for the VPN connections. The **access list 150** command is associated with the group as configured in the **crypto isakmp client configuration group hw-client-groupname** command. This allows the Cisco VPN Client to use the router in order to access an additional subnet that is not a part of the VPN tunnel. This is done without compromizing the security of the IPsec connection. The tunnel is formed on the 172.168.0.128 network. Traffic flows unencrypted to devices not defined in the **access list 150** command, such as the Internet.

```
!
crypto isakmp client configuration group hw-client-groupname
 key hw-client-password
 dns 172.168.0.250 172.168.0.251
 wins 172.168.0.252 172.168.0.253
 domain cisco.com
 pool dynpool
acl 150
!
!
access-list 150 permit ip 172.168.0.128 0.0.0.127 any 
!
```
# **Common PIX-to-VPN Client Issues**

The topics in this section address common problems that you encounter when you configure PIX to IPsec with the help of VPN Client 3.x. The sample configurations for the PIX are based on version 6.x.

## **Traffic Does Not Flow After the Tunnel Is Established: Cannot Ping Inside the Network Behind PIX**

This is a common problem associated with routing. Ensure that the PIX has a route for networks that are on the inside and not directly connected to the same subnet. Also, the inside network needs to have a route back to the PIX for the addresses in the client address pool.

This output shows an example.

*!--- Address of PIX inside interface.* ip address inside 10.1.1.1 255.255.255.240 *!--- Route to the networks that are on the inside segment. !--- The next hop is the router on the inside.* route inside 172.16.0.0 255.255.0.0 10.1.1.2 1 *!--- Pool of addresses defined on PIX from which it assigns !--- addresses to the VPN Client for the IPsec session.* ip local pool mypool 10.1.2.1-10.1.2.254 *!--- On the internal router, if the default gateway is not !--- the PIX inside interface, then the router needs to have route !--- for 10.1.2.0/24 network with next hop as the PIX inside interface !--- (as in Cisco IOS routers).* ip route 10.1.2.0 255.255.255.0 10.1.1.1

#### **After the Tunnel Is Up, User Is Unable to Browse the Internet: Split Tunneling**

The most common reason for this problem is that, with the IPsec tunnel from the VPN Client to PIX, all the traffic is sent through the tunnel to the PIX firewall. The PIX functionality does not allow traffic to be sent back to the interface where it was received. Therefore the traffic destined to the Internet does not work. In order to fix this problem, use the **split tunneling** command. The idea behind this fix is that only one sends specific traffic through the tunnel and the rest of the traffic goes directly to the Internet, not through the tunnel.

**vpngroup vpn3000 split-tunnel 90** access-list 90 permit ip 10.1.1.0 255.255.255.0 10.1.2.0 255.255.255.0 access-list 90 permit ip 172.16.0.0 255.255.0.0 10.1.2.0 255.255.255.0

**Note:** The **vpngroup vpn3000 split-tunnel 90** command enables the split tunneling with **access-list number 90**. The **access-list 90** command defines which traffic flows through the tunnel, the rest of which is denied at the end of the access list. The access list needs to be the same for denying Network Address Translation (NAT) on PIX.

### **After the Tunnel Is Up, Certain Applications Do Not Work: MTU Adjustment on Client**

Sometimes after the tunnel is established, you might be able to ping the machines on the network behind the PIX firewall, but you are unable to use certain applications like Microsoft Outlook. A common problem is the maximum transfer unit (MTU) size of the packets. The IPsec header can be up to 50 to 60 bytes, which is added to the original packet. If the size of the packet becomes more than 1500 (the default for the Internet), then the devices need to fragment it. After it adds the IPsec header, the size is still under 1496, which is the maximum for IPsec.

The **show interface** command shows the MTU of that particular interface on the routers that are accessible or on the routers in your own premises. In order to determine the MTU of the whole path from source to destination, the datagrams of various sizes are sent with the Don't Fragment (DF) bit set so that, if the datagram sent is more than the MTU, this error message is sent back to the source:

frag. needed and DF set

This output shows an example of how to find the MTU of the path between the hosts with IP addresses 10.1.1.2 and 172.16.1.56.

Router#**debug ip icmp** ICMP packet debugging is on *!--- Perform an extended ping.* Router#**ping** Protocol [ip]: Target IP address: **172.16.1.56** Repeat count [5]: Datagram size [100]: **1550** Timeout in seconds [2]: *!--- Make sure you enter y for extended commands.* Extended commands [n]: **y** Source address or interface: **10.1.1.2** Type of service [0]: *!--- Set the DF bit as shown.* Set DF bit in IP header? [no]: **y** Validate reply data? [no]: Data pattern [0xABCD]: Loose, Strict, Record, Timestamp, Verbose[none]: Sweep range of sizes [n]: Type escape sequence to abort. Sending 5, 1550-byte ICMP Echos to 172.16.1.56, timeout is 2 seconds: 2w5d: ICMP: dst (172.16.1.56): frag. needed and DF set. 2w5d: ICMP: dst (172.16.1.56): frag. needed and DF set. 2w5d: ICMP: dst (172.16.1.56): frag. needed and DF set. 2w5d: ICMP: dst (172.16.1.56): frag. needed and DF set. 2w5d: ICMP: dst (172.16.1.56): frag. needed and DF set. Success rate is 0 percent (0/5)

*!--- Reduce the datagram size further and perform extended ping again.*

```
Router#ping
Protocol [ip]:
Target IP address: 172.16.1.56
Repeat count [5]:
Datagram size [100]: 1500
Timeout in seconds [2]:
Extended commands [n]: y
Source address or interface: 10.1.1.2
Type of service [0]:
Set DF bit in IP header? [no]: y
Validate reply data? [no]:
Data pattern [0xABCD]:
Loose, Strict, Record, Timestamp, Verbose[none]:
Sweep range of sizes [n]:
Type escape sequence to abort.
Sending 5, 1500-byte ICMP Echos to 172.16.1.56, timeout is 2 seconds:
!!!!!
2w5d: ICMP: echo reply rcvd, src 172.16.1.56, dst 10.1.1.2
2w5d: ICMP: echo reply rcvd, src 172.16.1.56, dst 10.1.1.2
2w5d: ICMP: echo reply rcvd, src 172.16.1.56, dst 10.1.1.2
2w5d: ICMP: echo reply rcvd, src 172.16.1.56, dst 10.1.1.2
2w5d: ICMP: echo reply rcvd, src 172.16.1.56, dst 10.1.1.2
Success rate is 100 percent (5/5), round-trip min/avg/max = 380/383/384 ms
```
**Note:** The VPN client comes with an MTU adjust utility that allows the user to adjust MTU for the Cisco VPN Client. In the case of PPP over Ethernet (PPPoE) client users, adjust MTU for the PPPoE adapter.

**Note:** Complete these steps in order to adjust the MTU utility for the VPN Client.

- 1. Choose **Start > Programs > Cisco System VPN Client > Set MTU**.
- 2. Select **Local Area Connection**, and then click the **1400** radio button.
- 3. Click **OK**.

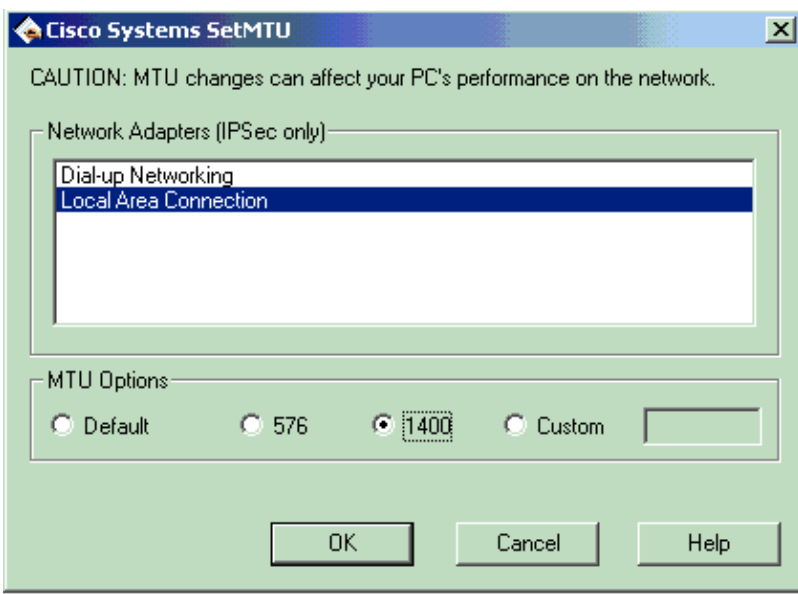

- 4. Repeat step 1, and select **Dial-up Networking**.
- 5. Click the **576** radio button, and then click **OK**.

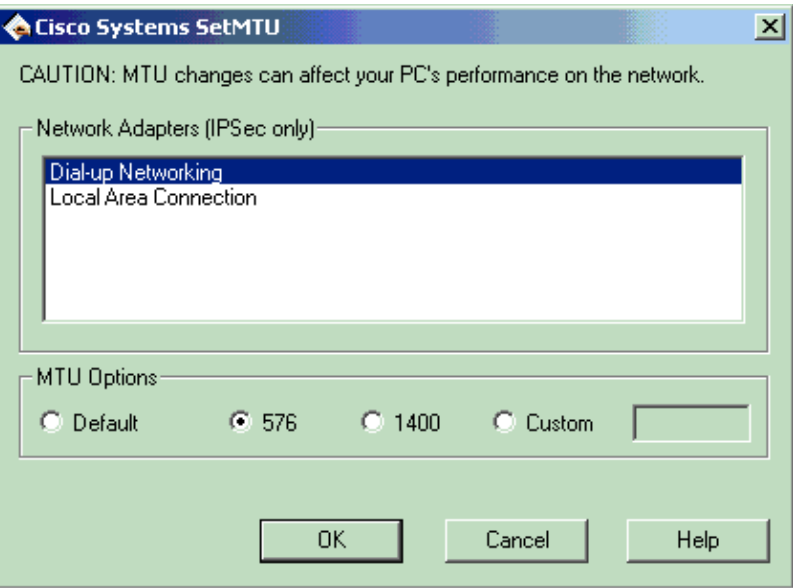

# **Miss the sysopt Command**

Use the **sysopt connection permit-ipsec** command in IPsec configurations on the PIX in order to permit IPsec traffic to pass through the PIX Firewall without a check of **conduit** or **access-list** command statements. By default, any inbound session must be explicitly permitted by a **conduit** or **access-list** command statement. With IPsec protected traffic, the secondary access list check can be redundant. In order to enable IPsec authenticated/cipher inbound sessions to always be permitted, use the **sysopt connection permit-ipsec** command.

# **Verify Access Control Lists (ACLs)**

There are two access lists used in a typical IPsec VPN configuration. One access list is used to exempt traffic that is destined for the VPN tunnel from the NAT process. The other access list defines what traffic to encrypt. This includes a crypto ACL in a LAN-to-LAN setup or a split-tunneling ACL in a remote access configuration. When these ACLs are incorrectly configured or missing, traffic might flow only in one direction across the VPN tunnel, or it might not be sent across the tunnel at all.

Be sure that you have configured all of the access lists necessary to complete your IPsec VPN configuration and that those access lists define the correct traffic. This list contains items to check when you suspect that an ACL is the cause of problems with your IPsec VPN.

- Make sure that your NAT exemption and crypto ACLs specify the correct traffic.
- If you have multiple VPN tunnels and multiple crypto ACLs, make sure that those ACLs do not overlap.
- Do not use ACLs twice. Even if your NAT exemption ACL and crypto ACL specify the same traffic, use two different access lists.
- Make sure that your device is configured to use the NAT exemption ACL. That is, use the **route-map** command on the router; use the **nat (0)** command on the PIX or ASA. A NAT exemption ACL is required for both LAN-to-LAN and remote access configurations.

In order to learn more about how to verify the ACL statements, refer to the Verify that ACLs are Correct section in Most Common L2L and Remote Access IPsec VPN Troubleshooting Solutions.

# **Related Information**

- **IPsec Negotiation/IKE Protocol Support Page**
- **An Introduction to IP Security (IPsec) Encryption**
- **PIX Support Page**
- **PIX Command Reference**
- **Requests for Comments (RFCs)**
- **Technical Support & Documentation Cisco Systems**

Contacts & Feedback | Help | Site Map

© 2015 - 2016 Cisco Systems, Inc. All rights reserved. Terms & Conditions | Privacy Statement | Cookie Policy | Trademarks of Cisco Systems, Inc.

Updated: Jul 15, 2009 Document ID: 5409